## **INSTRUCTIVO SERVICIO SINDICOS F735**

## **PRESENTACIÓN DE F.735 (R.G. N° 1.975)**

En este instructivo se explicará las características principales del sistema para la presentación del F.735 a través del sitio web del Organismo, conforme Resolución General (AFIP) N° 1.975.

El proceso consta de cuatro pasos:

- Datos de la Sindicatura
- Datos del concursado o fallido
- Datos del expediente judicial
- Montos denunciados a favor de AFIP
- 1) Una vez habilitado, el servicio aparecerá para su gestión

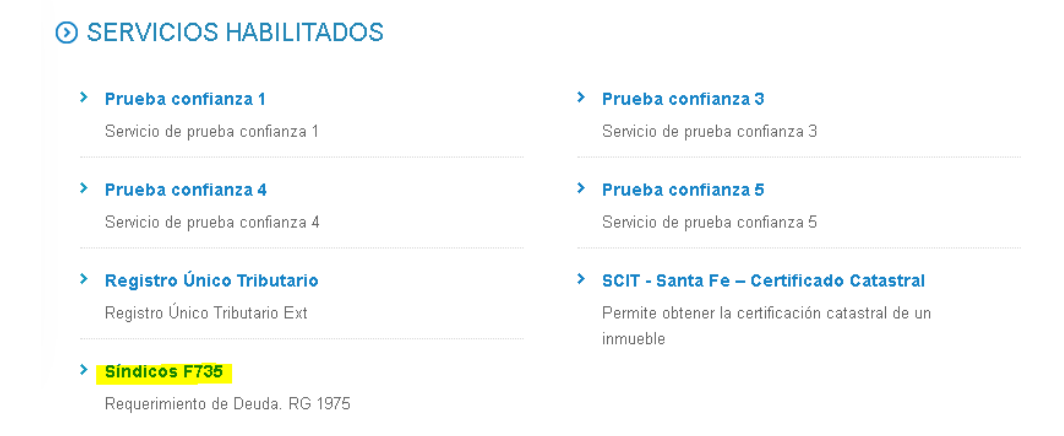

2) Al ingresar al mismo podrá elegirse entre realizar una nueva presentación o visualizar un formulario ya remitido.

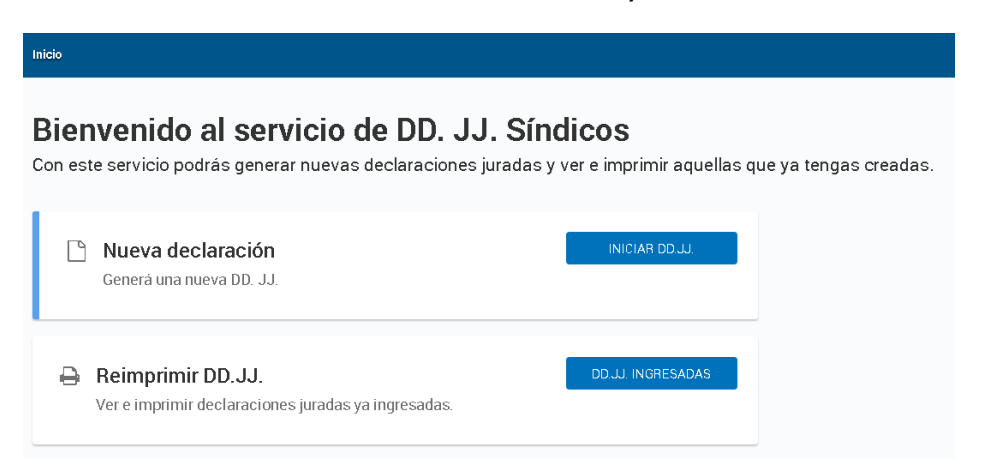

3) Datos de la Sindicatura: Al seleccionar "Nueva declaración" el servicio requerirá los datos de la Sindicatura.

Por defecto se visualizará la información brindada en la última presentación, sin perjuicio de la posibilidad de su edición.

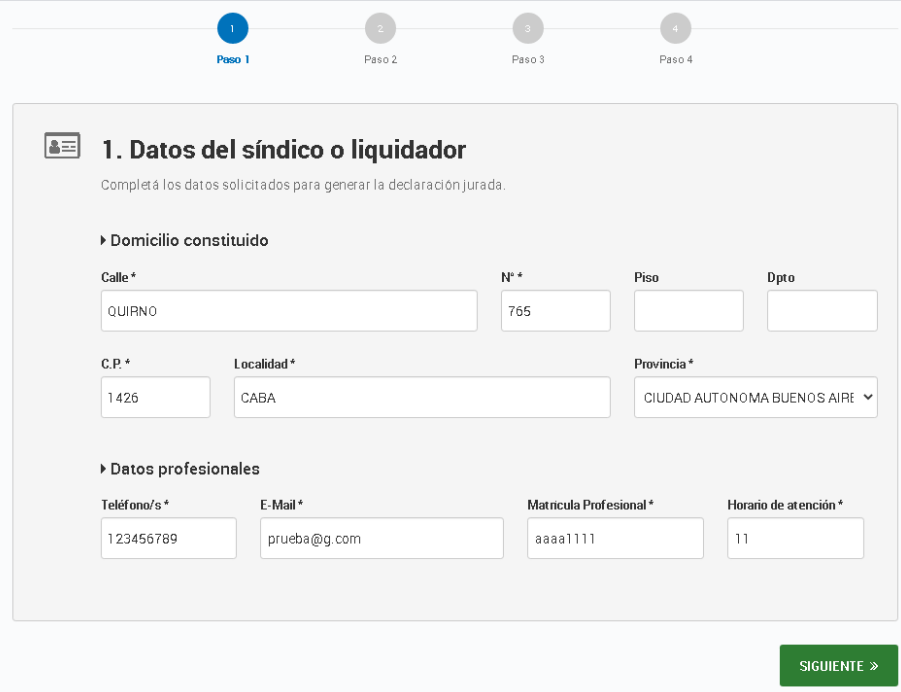

- 4) Datos del concursado o fallido: Una vez ingresada la clave de identificación del concursado o fallido (CUIT, CUIL, CDI, CIE), el servicio exhibirá apellido y nombre o razón social y código y descripción de la actividad registrada en el sistema del Organismo. Esta información no podrá ser editada.
- 5) En la parte final aparecerá la información sobre el domicilio legal o real registrado en AFIP. Al seleccionar la casilla "Tilde para ingresar domicilio distinto" se podrá modificar por el denunciado en el expediente judicial.

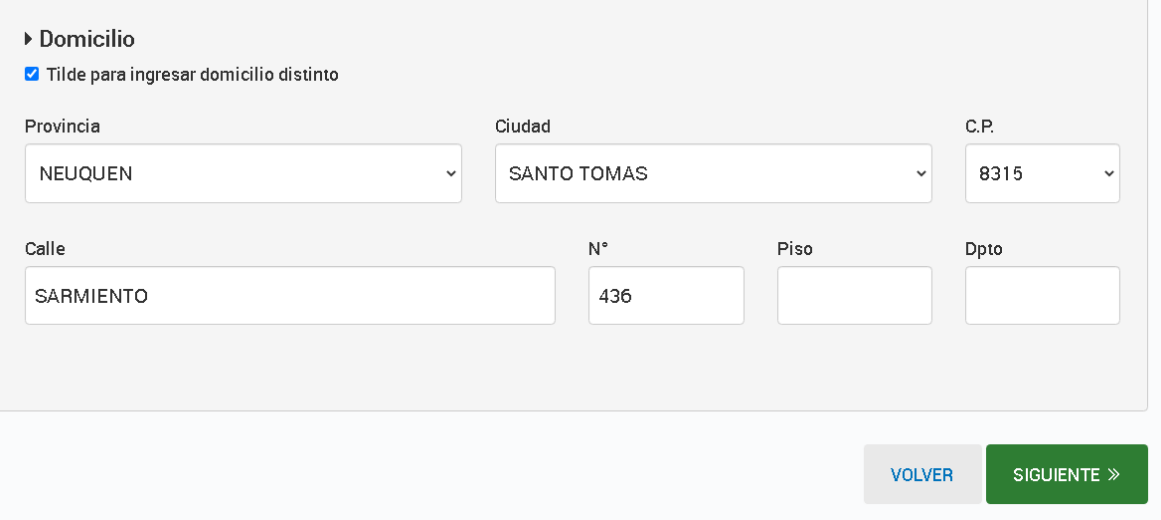

6) Datos del juicio: En esta pantalla se deberá informar el juzgado interviniente y las fechas principales del proceso judicial. Opcionalmente, se podrá denunciar la CBU a la que transferir el monto del arancel de verificación.

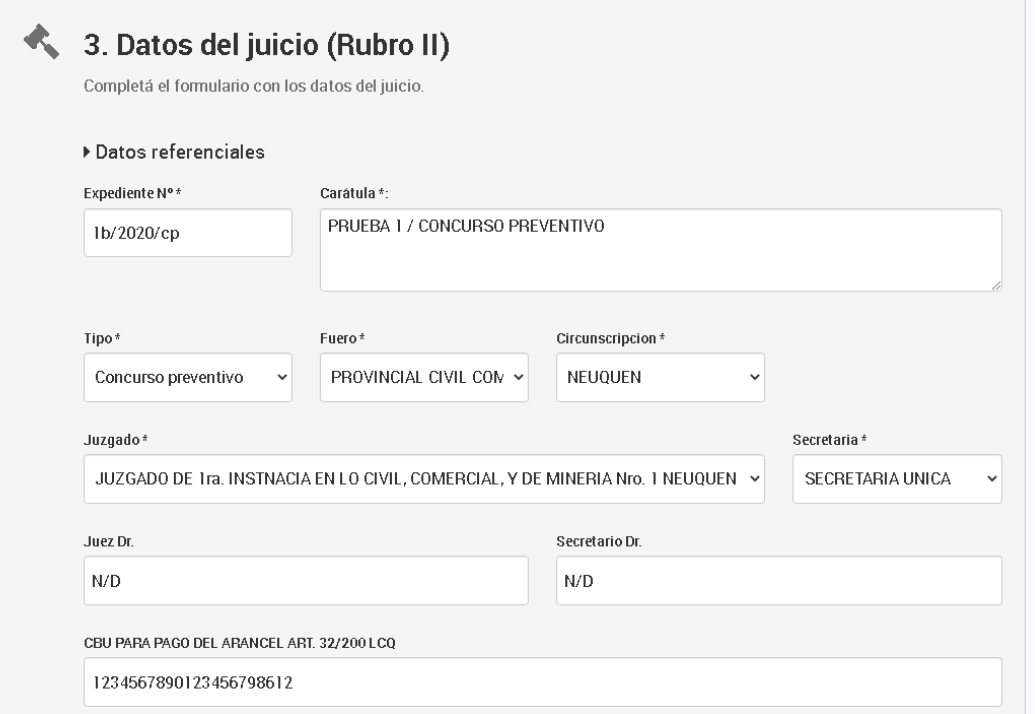

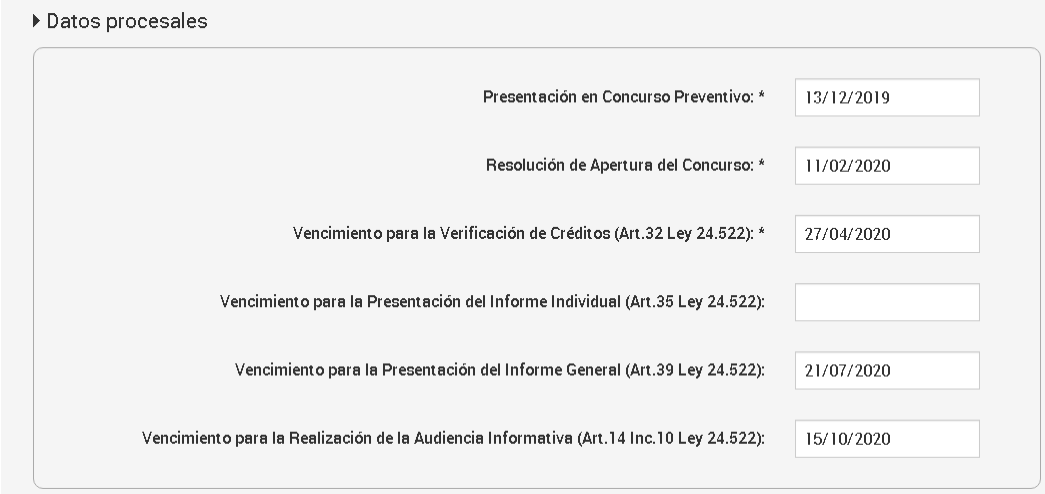

7) Montos declarados a favor de AFIP: En caso que no existan montos a informar se deberá marcar la casilla "No se denunciaron créditos a favor de AFIP" para generar la presentación.

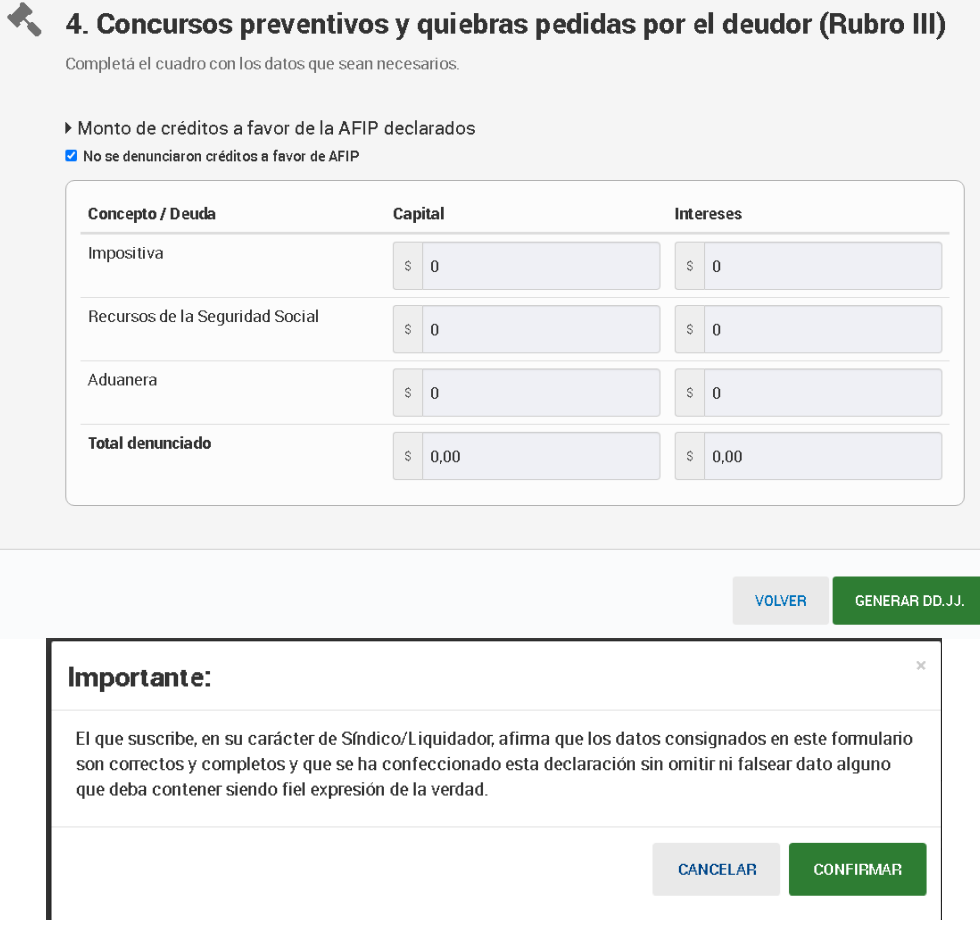